## Barracuda Cloud Security Guardian

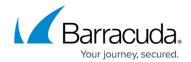

## **Dashboard Overview**

https://campus.barracuda.com/doc/93196727/

When you first log into Barracuda Cloud Security Guardian, the Dashboard appears. You can also reach the Dashboard at any time from the menu in the upper left corner of any Barracuda Cloud Security Guardian page.

### **High-Level Charts**

The top of the Dashboard includes the following high-level charts for all of your cloud connections as of the most recent scan:

- **Risks by Severity** Severity levels of risks found for all cloud connections combined. The bar chart shows the numbers and severity breakdown for the top five cloud connections.
- Risks by Control Risks found based on security benchmarks for all cloud connections combined. The bar chart shows the numbers and standard breakdown for the top five cloud connections.
- **Risks by Cloud** Risks found based on public cloud type for all cloud connections combined. The bar chart shows the numbers and cloud provider breakdown for the top five cloud connections.
- **Findings by Result** The pass/fail ratio of the findings for all cloud connections combined. The bar chart shows the distribution of passing and failing findings for the top five cloud connections.

#### License

Displays your Barracuda Cloud Security Guardian license information, including your serial number and status.

#### **Regions with Resources**

Provides a geographical view of regions which have resources present.

#### **Assets**

Dashboard Overview 1/3

# Barracuda Cloud Security Guardian

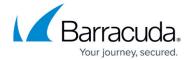

Provides an overview of your resources, grouped by asset type. For information on all of your resources, click **All Resources**.

<u>Dashboard Overview</u> 2/3

## Barracuda Cloud Security Guardian

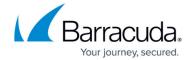

© Barracuda Networks Inc., 2024 The information contained within this document is confidential and proprietary to Barracuda Networks Inc. No portion of this document may be copied, distributed, publicized or used for other than internal documentary purposes without the written consent of an official representative of Barracuda Networks Inc. All specifications are subject to change without notice. Barracuda Networks Inc. assumes no responsibility for any inaccuracies in this document. Barracuda Networks Inc. reserves the right to change, modify, transfer, or otherwise revise this publication without notice.

<u>Dashboard Overview</u> 3/3